## **Society of the control of the control of the control of the control of the control of the control of the control of the control of the control of the control of the control of the control of the control of the control of IPO 500:**

**Interalia Support Technique: Tel: (403) 288-2706 select option 3 Email: support@interalia.com**

## **Considérations légal :**

Au Canada il est illégal d'utiliser un la musique d'une station de radio ou de la musique commerciale (CD ou autres) comme source de musique en attente sans les licences appropriées. Le iProMOH inclut une pièce musique libre de droit de 4 minutes qui est en conforme aux lois de rediffusion canadienne dès l'installation du système. Assurez-vous que tout autre contenu ajouté soit légal avec les licences appropriées à l'utilisation. Les quatre principales agences de gestions des droits de rediffusion sont :

- SOCAN<br>• ASCAP
- **ASCAP**
- **BMI**
- • SESAC

Pour plus d'information sur les droits de synchronisation, les droits d'exécution publique et les informations concernant la rediffusion de matériel sous copyright, nous vous invitons à visiter le site Web suivant pour obtenir plus d'informations. Société des auteurs, compositeurs et éditeurs de musique du Canada: http://www.socan.ca

**Interalia Canada**

6815 - 8th Street N.E. Calgary, Alberta Canada T2E 7H7 Tel: (403) 288 2706 or 1-800-661-9406 Fax: (403) 288 5935 Email: info@interalia.com

**www.interalia.com**

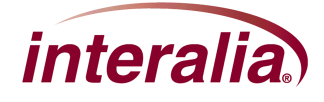

## **Guide technicien pour l'installation du iProMOH sur un Avaya IPO 500**

1. Positionner le iProMOH près du Avaya IPO 500 et d'une connexion réseau disponible.

2. En utilisant le câble Ethernet, brancher la prise "NETWORK" du iProMOH au réseau LAN

3. En utilisant le câble RCA et l'adaptateur de 3.5mm, Brancher la sortie 600Ω du canal 1 du I\iProMOH à la prise AUDIO. Voir le diagramme de l'arrière du IPO 500 ci-dessous.

4. Pour configurer le Avaya IPO 500 pour utiliser le iProMOH avec le logiciel Avaya Office Manager. Sélectionner le système téléphonique du panneau de gauche s'il y en a plus d'un. Cliquer sur l'onglet Téléphonie, sélectionner Tonalités et musique. Dans le bas vous verrez «Hold Music» and menu pour «System Source» changer la source à «External» et cliquer sauvegarder dans le bas.

\* L'introduction en bourse d'Avaya 500 utilise un 3.5M MINI JACK comme illustré ci-dessous..

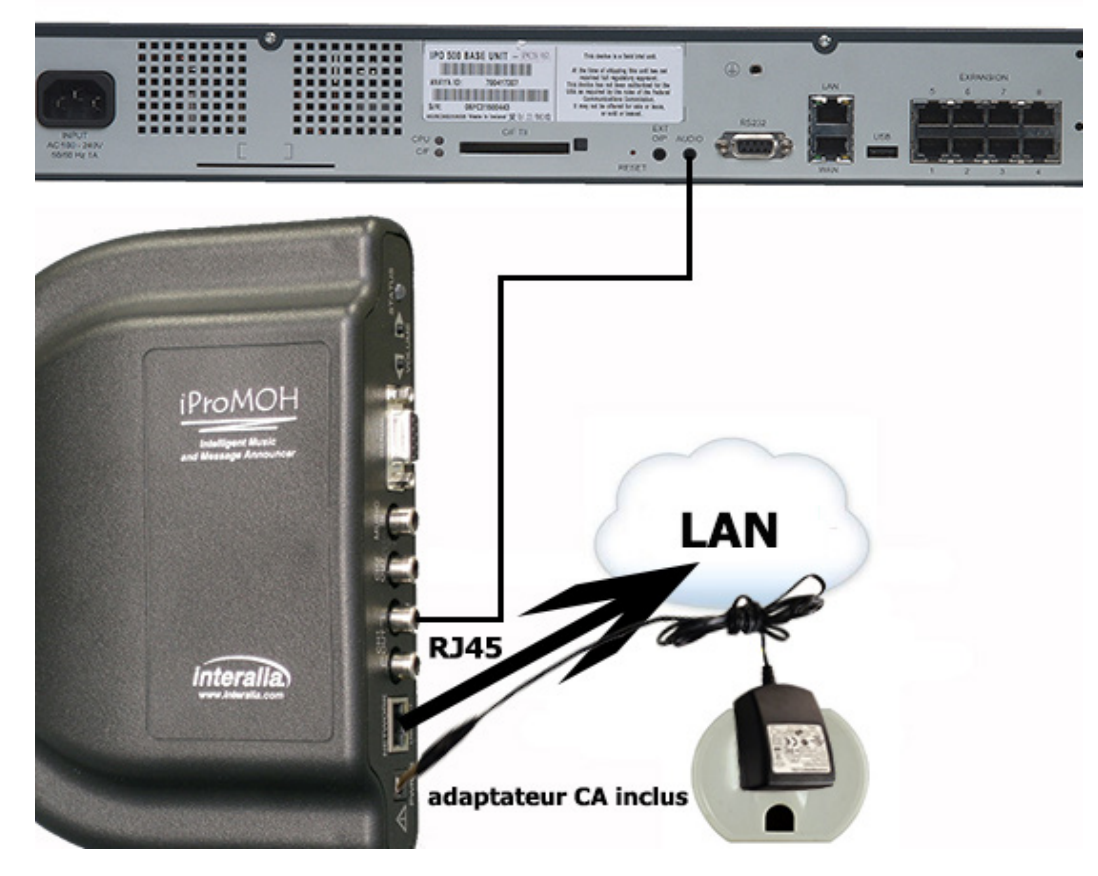

**Interalia Canada**

6815 - 8th Street N.E. Calgary, Alberta Canada T2E 7H7 Tel: (403) 288 2706 or 1-800-661-9406 Fax: (403) 288 5935 Email: info@interalia.com

**www.interalia.com**

- 5. Brancher l'adaptateur 9V CC du iProMOH à la prise «PWR in» et à une prise de courant.
- 6. Pour écouter la sortie du iProMOH sur le Avaya IPO 500 téléphoner à un autre poste et demander à mis en attente. Si déjà configurer faites \*81 pour écouter sur le haut-parleur du poste.

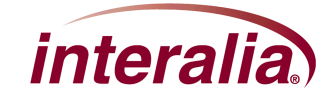